كیف تشترك فى البطولات من خلال الانترنت لأول مرة ؟

اللاعبون الذین لم یشتركوا فى المجمع السابق للبطولات، برجاء ارسال بیاناتھم لاضافتھم لقاعدة المعلومات على khaled01@tedata.net.eg

أما كل من اشترك فى المجمع الأول فیتبع الخطوات التالیة:

1- اذهب الى http://etf.tournamentsoftware.com و اضغط مكان السهم Login

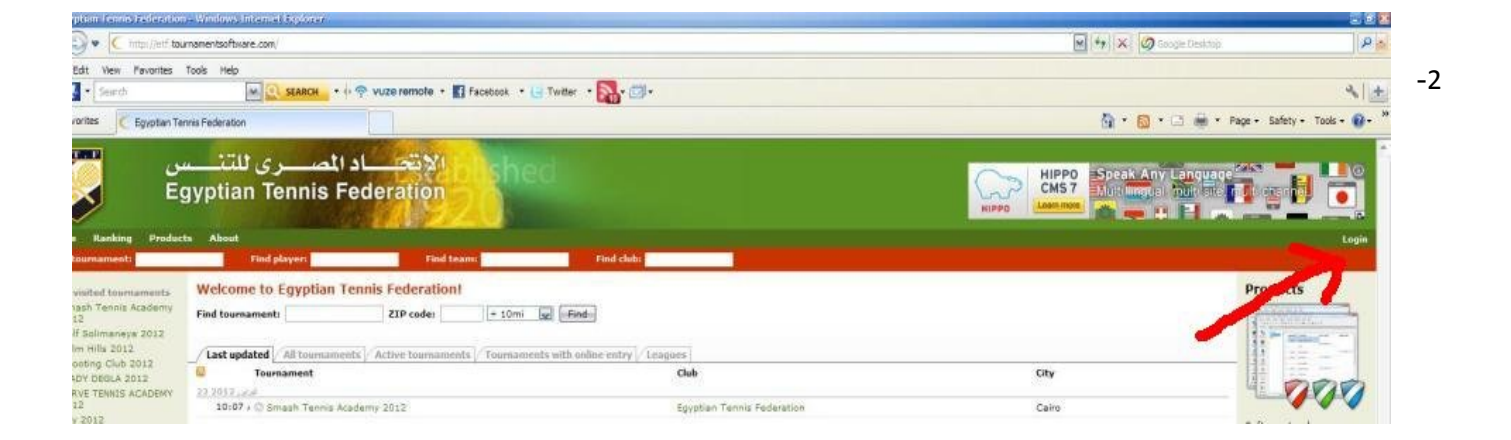

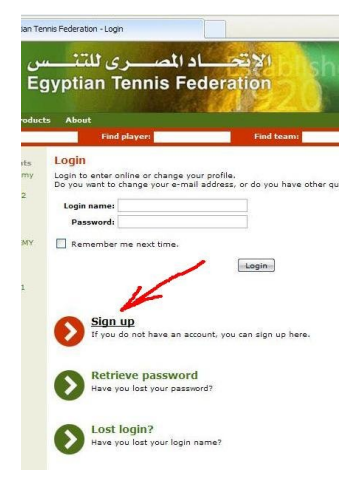

**Find tournament:** 1 Account Details **Terms & Conditions** Terms & Conditions: No disclaimer has been specified.  $\boxed{\triangledown}$  I a gree to the terms & conditions Next Previou

-3

-4

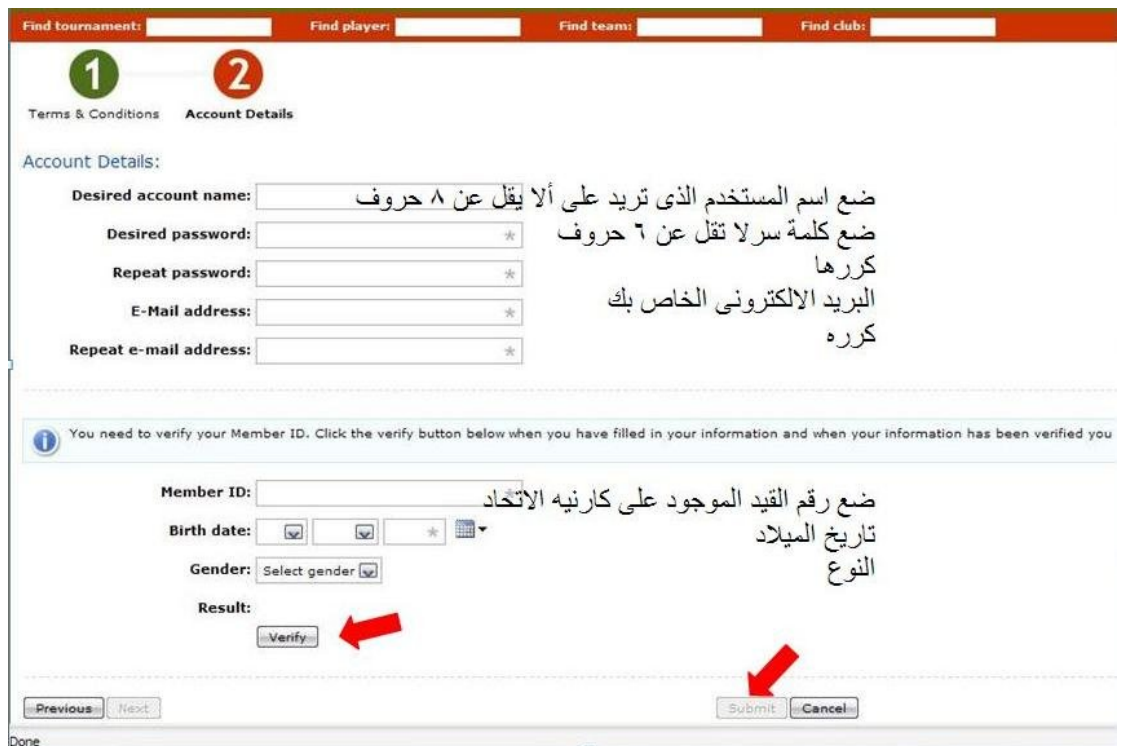

- 5

6 - سیصلك برید الكترونى اضغط مكان السھم للتفعیل ثم ادخل باسم المستخدم و كلمة السر الخاصة بك استكمل بیاناتك خاصة البرید الالكترونى

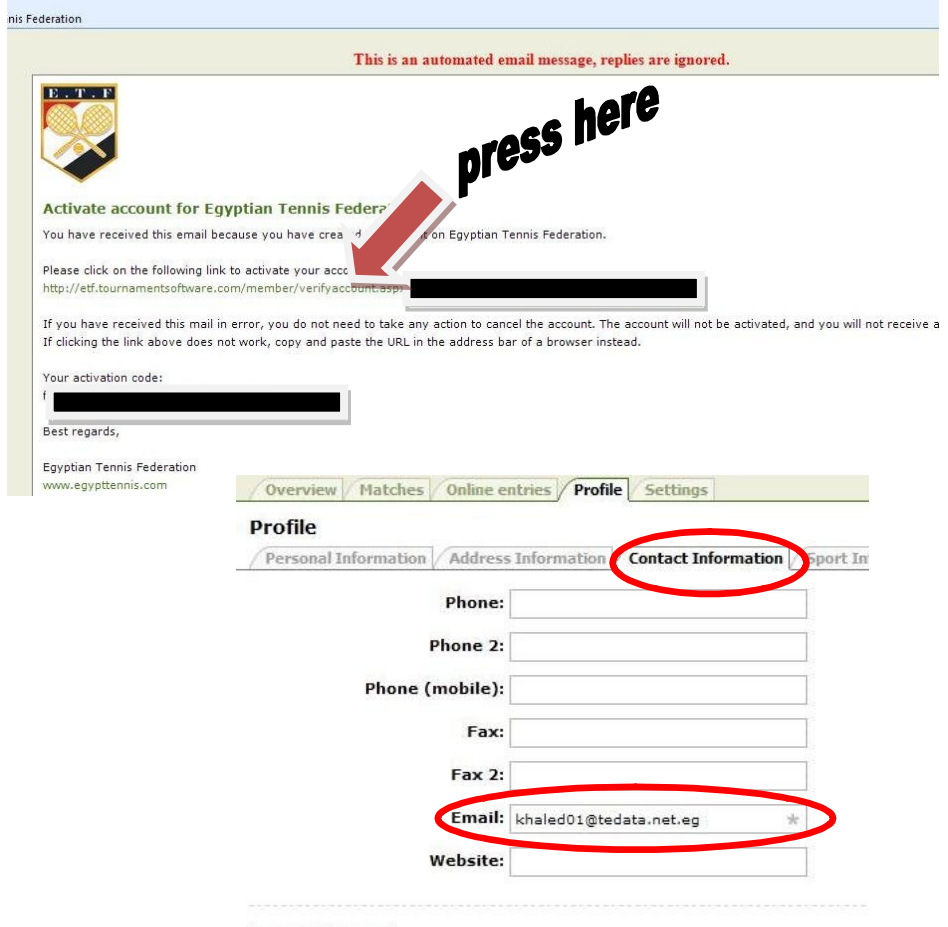

Submit Cancel

الخطوات السابقة لتفعیل الحساب الخاص بك فى أول مرة و الخطوات التالیة للاشتراك فى البطولات الحالیة و القادمة ان شاء االله

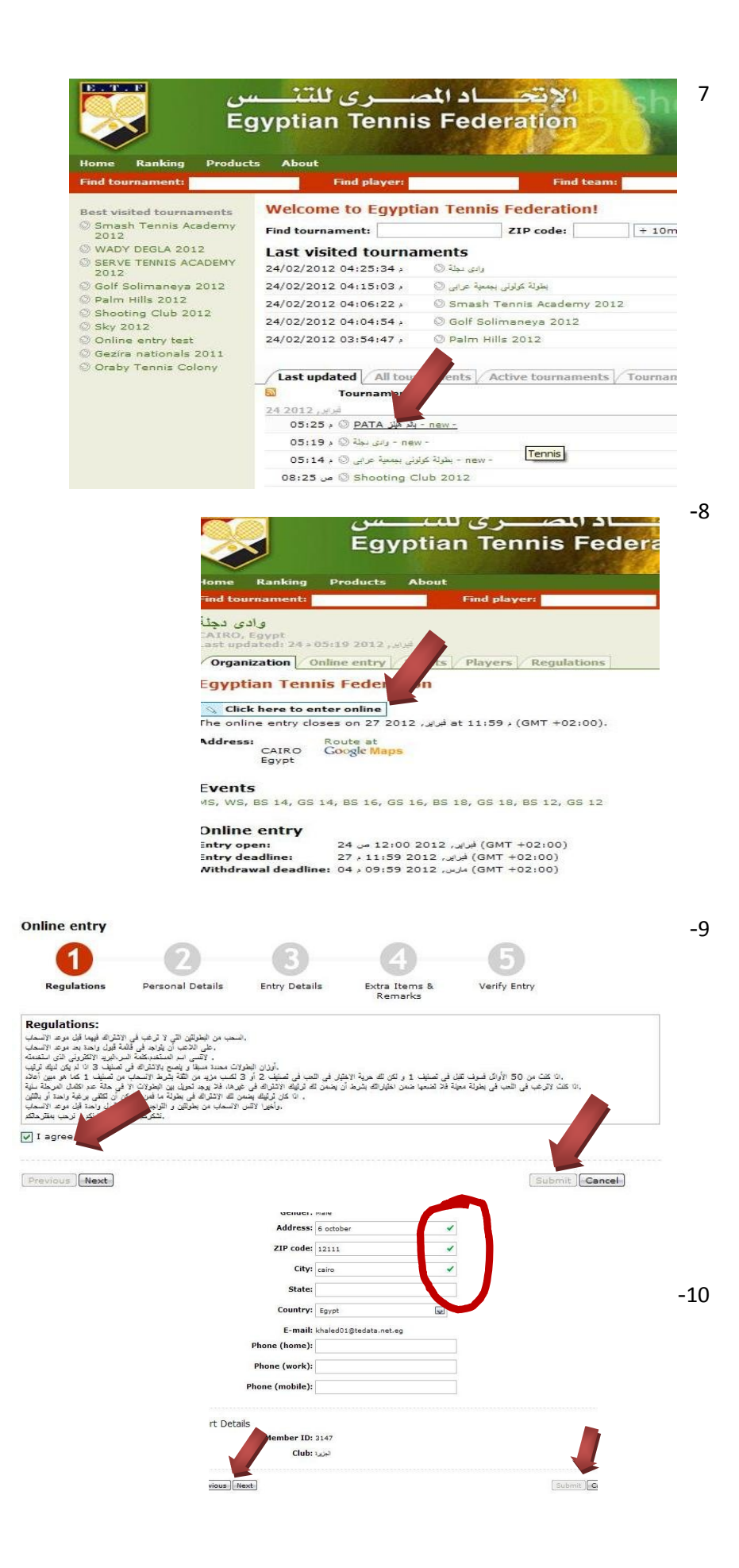

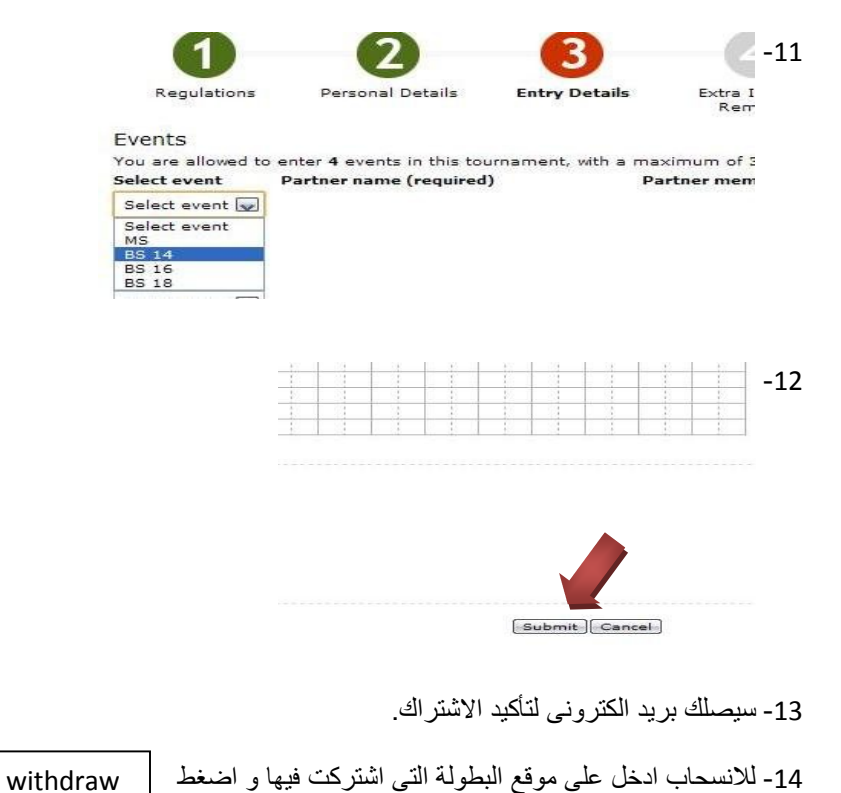